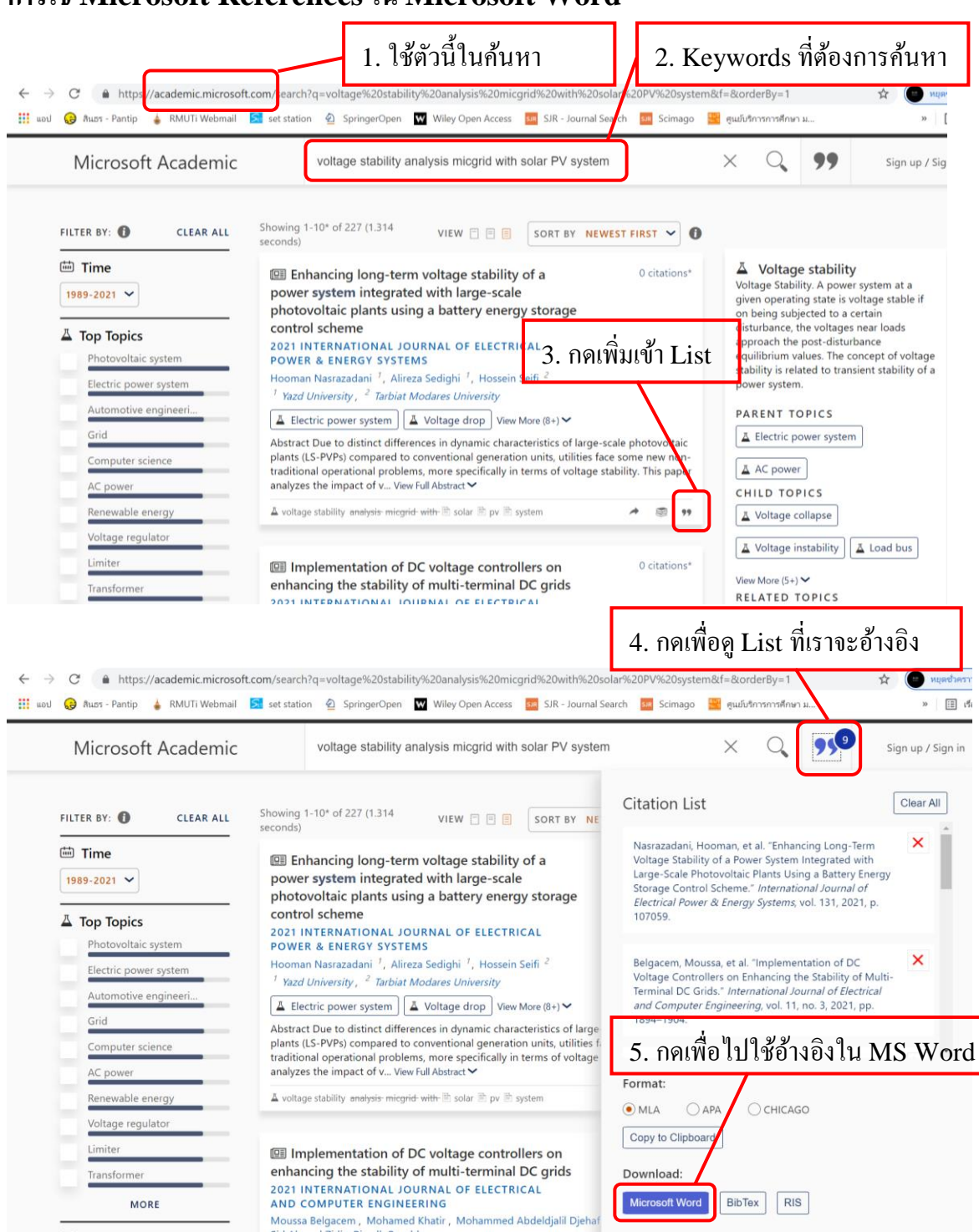

## **การใช้ Microsoft References ใน Microsoft Word**

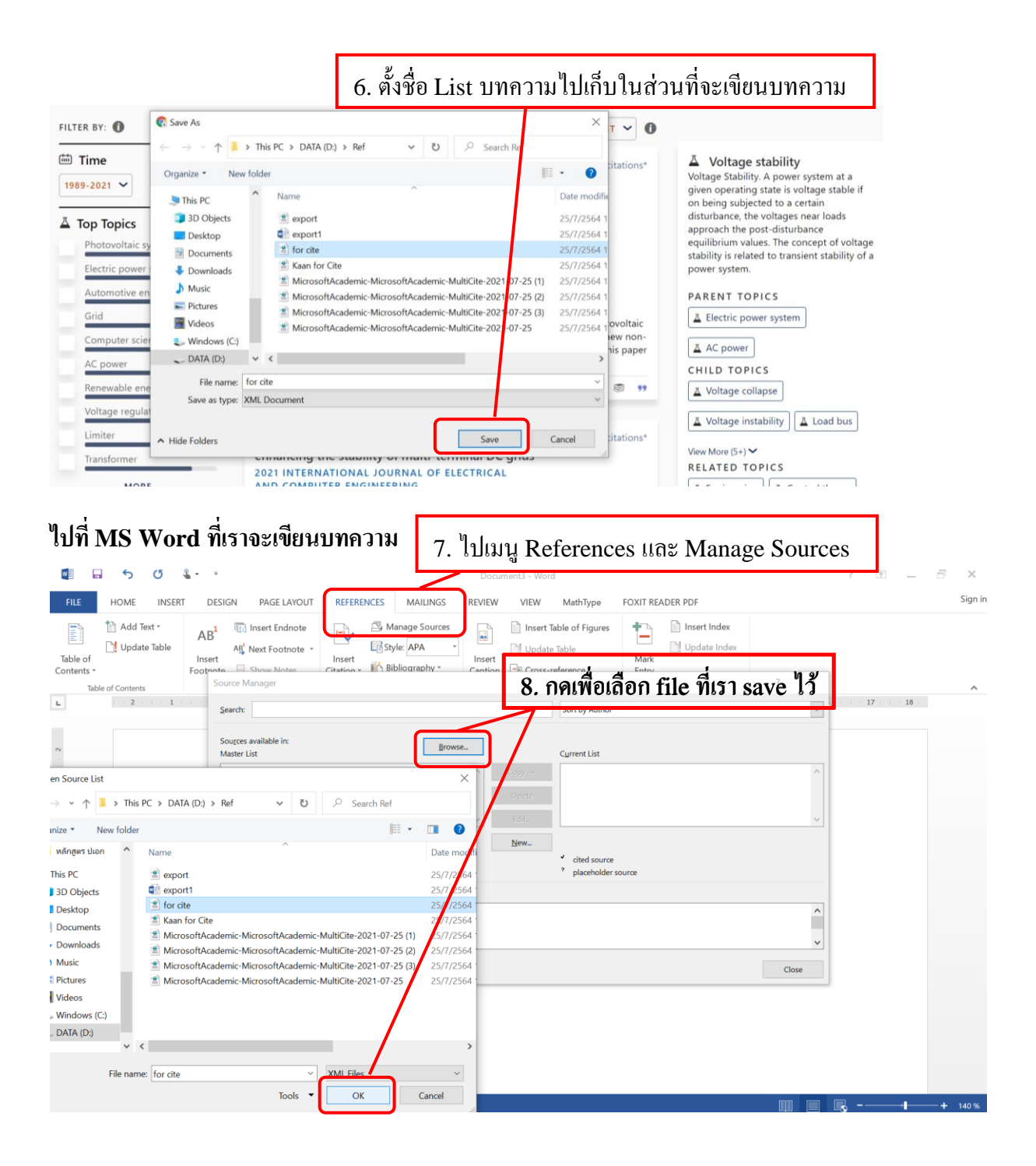

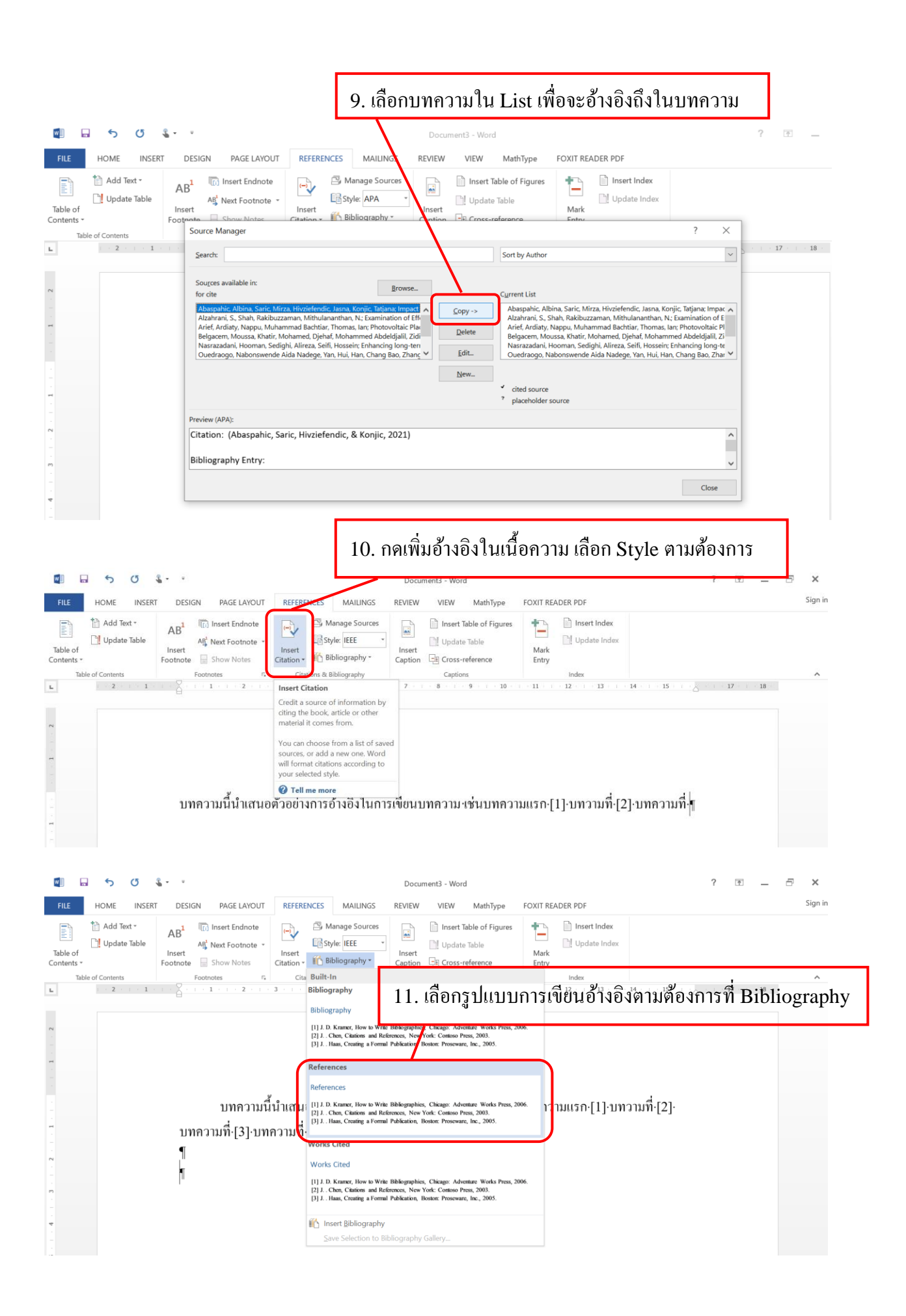

## ี เราเลือกเปลี่ยนรูปแบบการอ้างอิงได้ง่าย เพียงไปที่เมนู References แล้วเลือก Style แล้วรูปแบบก็จะ เปลี่ยนไปดัง 2 รูปต่อไปน้ี

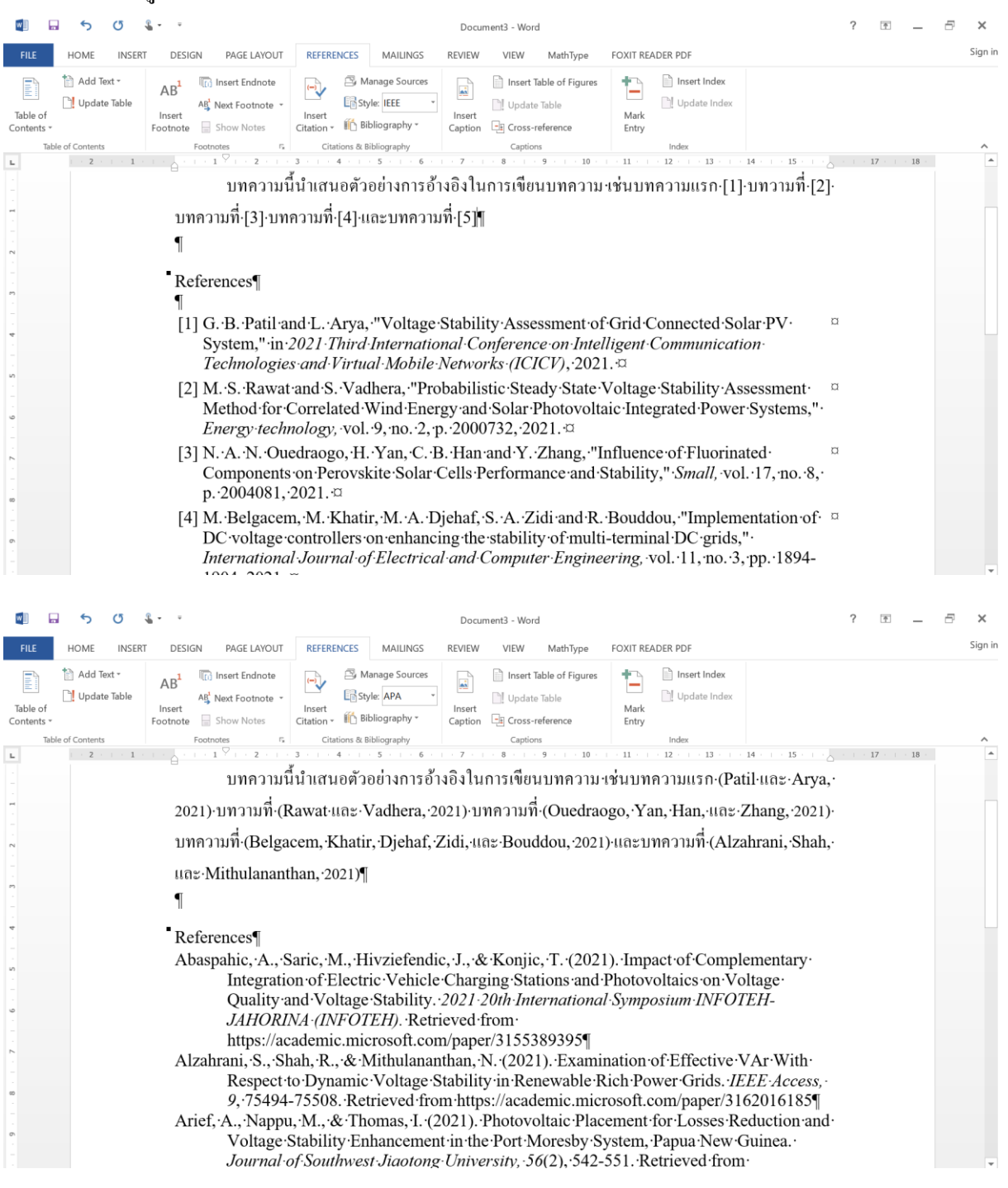

**โดย รศ.ดร.กาณฑ์ เกิดชื่น**

**25 กรกฎาคม 2564**